## Overview

## Welcome to the API Section

In order to gain access to the NetFoundry system via API you need to create a ClientId and ClientSecret using the console.

Here is how to get clientId and secret from NFconsole.

login to nfconsole ->organization->Manage API account-> click '+' sign to create one.

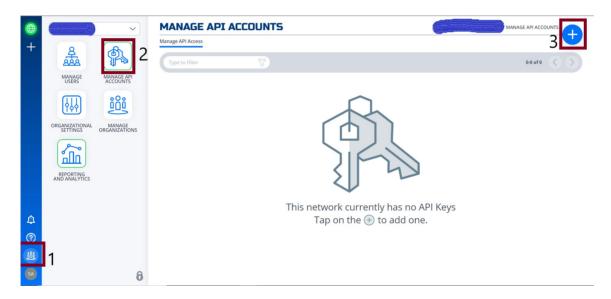

provide the required details and click on generate token.

| Generate API Account                    | ×           |
|-----------------------------------------|-------------|
| NAME YOUR APPLICATION                   | REQUIRED    |
| Jackjones                               |             |
| CONTACT EMAIL                           | REQUIRED    |
| Jackjones@example.com                   |             |
| DESCRIPTION                             |             |
| Enter a description for the application |             |
|                                         |             |
| Oops, no get me out of here             | ERATE TOKEN |

Copy the clientID and secret and save it securely.

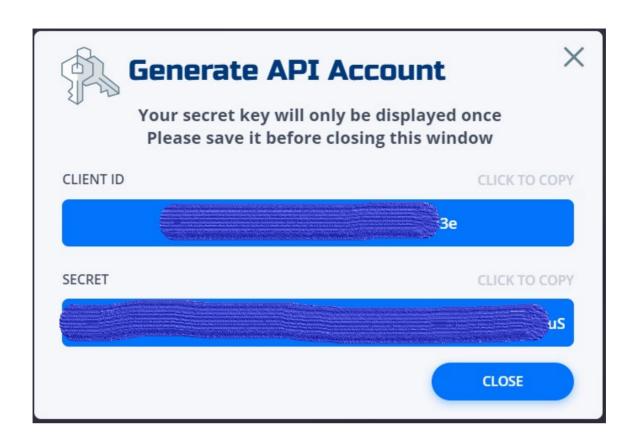

Please visit the NetFoundry Developer Portal to learn more about the NetFoundry API.